1. CB2 and CB1 (small box on sub-frame) contain 7/7 connection terminal. To connect both boxes use 7 core cable  $(6 + earth)$ .

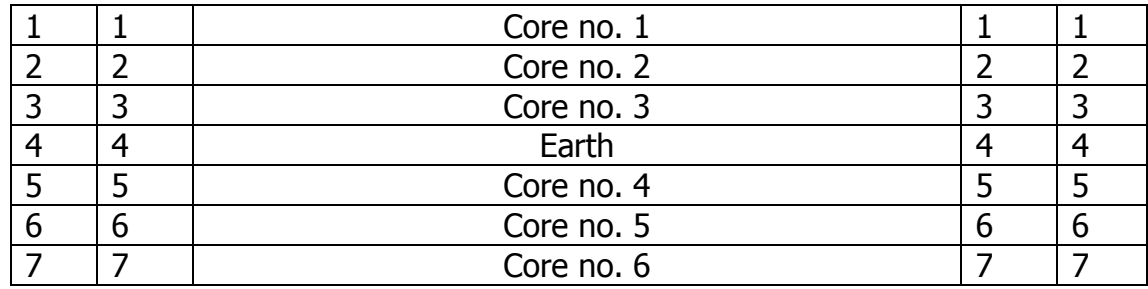

1 and  $7$  – neutral 2 and  $6 - MOT$  > 3 and  $5 - MOT \leftarrow$ 

## ! IMPORTANT! Don't change any connection RQ60AUMHG - terminal inside CB2 and motors – terminal inside CB1.

2. Check connection between RQ device 1 and 2 (RQ60AUMHG), CB2 box and RQ Bridge. Use 6/6 phone cable to connect them.

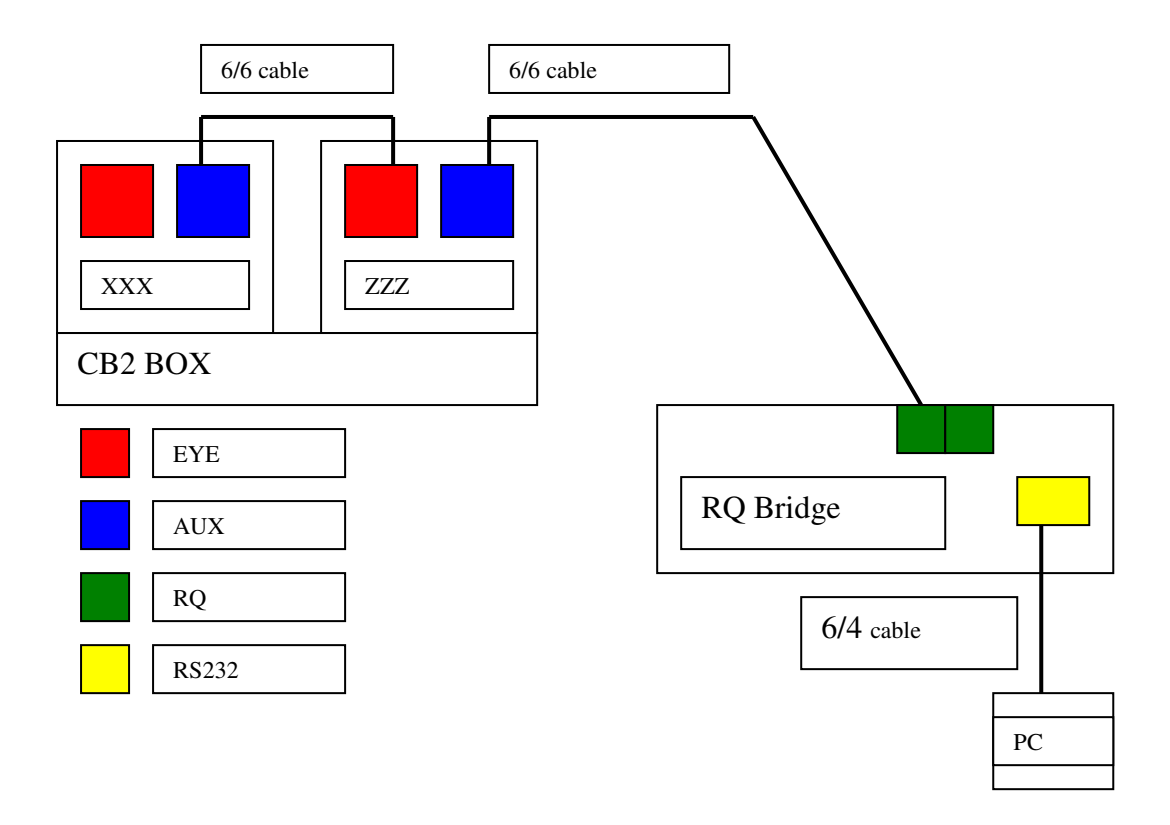

- 3. Use 6/4 phone cable to connect RQ Bridge with PC. You can choose between connection to COM port (using Adaptor RS232/RJ11) or USB port (using Adaptor RS232/RJ11 and Adaptor RS232/USB).
- 4. Serial Connection parameters:
- 9600 baud 8N1 (8 data bits, no parity, 1 stop bit). No sync characters. Case matters everywhere.
- Extended ASCII characters (0x80-0xFF) NOT allowed anywhere.
- Flow control: X-on/X-off (change for NONE if needed)
- 5. Use **HYPERTERMINAL** (for Win2000, WinXP) or different software, for example **TERATERMINAL**, (Windows Vista) to enter commands and to display responses from RQ devices.

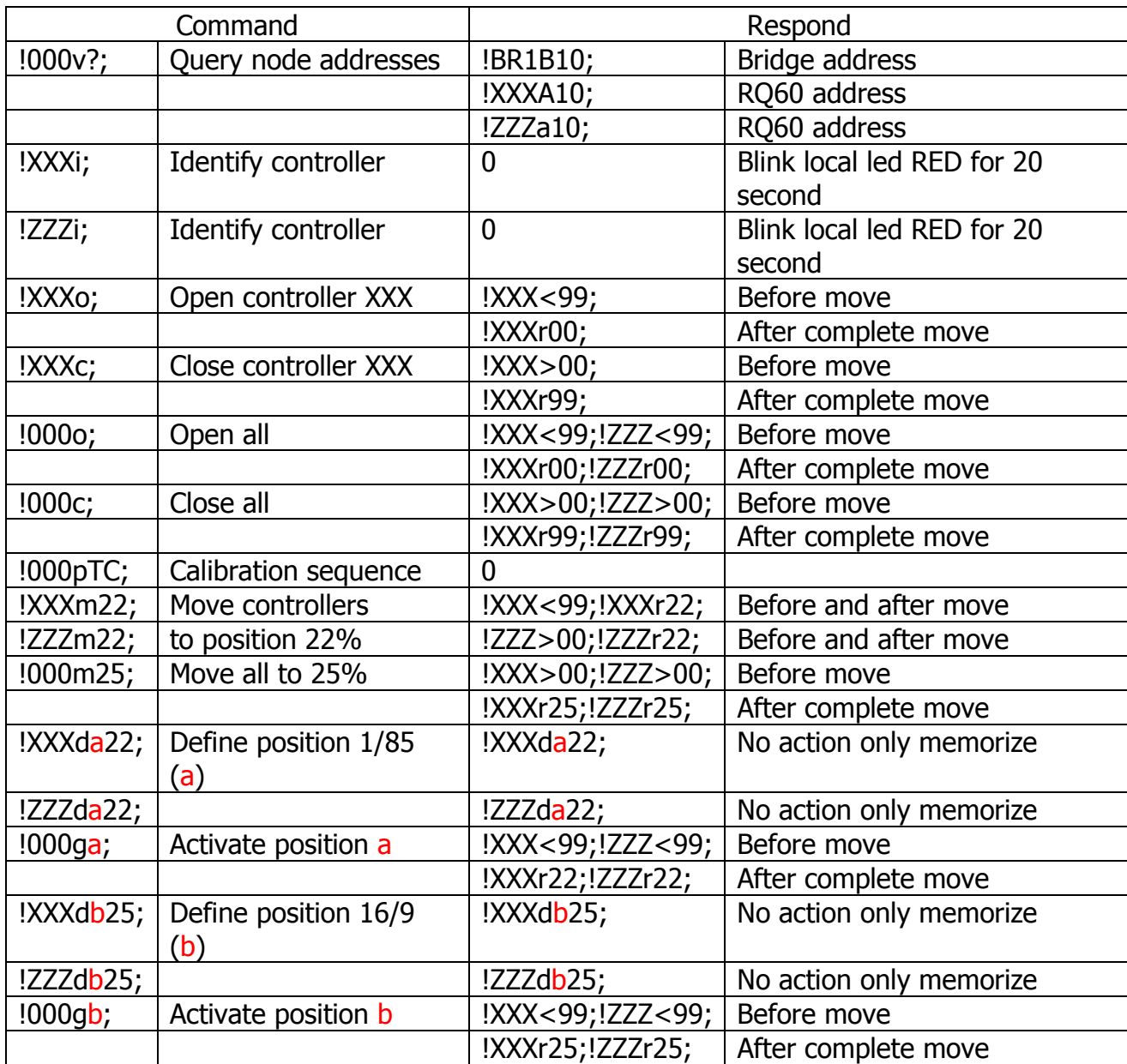

6. RQ commands for TAM from HYPERTERMINAL (TERATERMINAL)

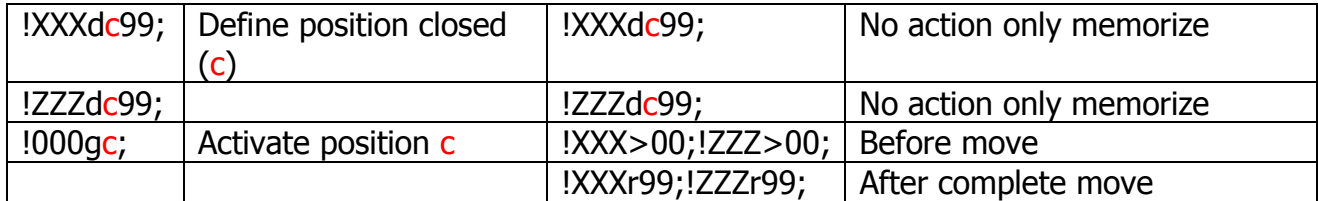